## *Instructivo para solicitar y rendir fondos de alícuota de investigador/a 2023*

# *Área Informática*

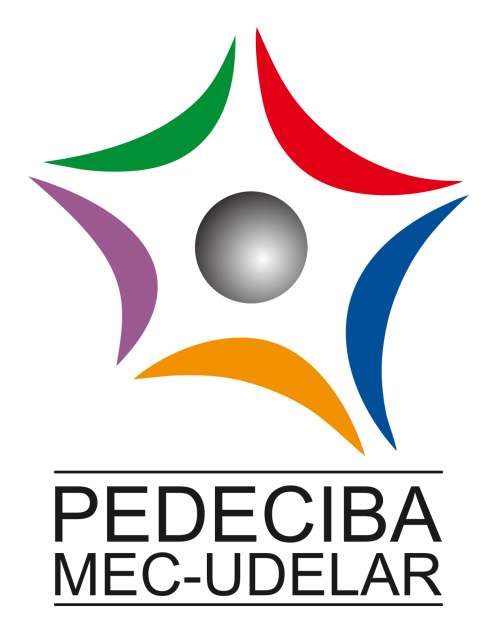

PROGRAMA DE DESARROLLO DE LAS CIENCIAS BASICAS Ministerio de Educación y Cultura - Universidad de la República

### **Instructivo para solicitar y rendir fondos**

(Recordar que el email de contacto para temas presupuestales del área es presupuestoinformatica@pedeciba.edu.uy)

#### **I – Ejecución de fondos:**

Existen diferentes modalidades de ejecución:

- i) **Pago directo a proveedor** En el momento de realizar la compra se solicita al proveedor del producto o servicio a consumir una factura a crédito (NO factura contado o boleta) a nombre de PEDECIBA o con el RUT, en el punto II se encuentran las instrucciones para realizar la compra. De esta manera el proveedor entrega el producto o servicio, entrega la factura a crédito y ésta es presentada en conjunto con el formulario de rendición firmado ante la secretaría del área, posteriormente se realiza el pago directo desde PEDECIBA.
- ii) **Reintegro de gastos** En el momento de la compra se realiza el pago y el proveedor entrega una boleta o una factura contado, en el caso de que se entregue una factura a crédito debe presentarse además el recibo correspondiente al pago. En caso de ser compras con tarjeta de crédito se debe presentar como comprobante de pago el estado de cuenta en el cual figure el movimiento (tachando los movimientos restantes) Luego se presenta ante la secretaría del área el o los comprobantes junto con el formulario de rendición firmado.
- iii) **Adelanto de fondos** Este debe ser un caso debidamente justificado debido a que se priorizarán los casos de pago directo a proveedor y reintegro de fondos. Para solicitar esta modalidad se debe presentar la carta con la justificación del gasto y de la necesidad del adelanto en la secretaría correspondiente. Luego el/la investigador/a recibe los fondos, ejecuta la o las compras y rinde en el formulario de rendición firmado los gastos adjuntando los comprobantes. La entrega de la documentación se realiza en la secretaría. Deberá rendir el gasto dentro de los 15 días posteriores a la recepción del monto solicitado en la cuenta provista, en el caso de que el motivo sea el pago de viáticos por viaje se rendirá dentro de los primeros 15 días posteriores al retorno.

#### **1. Se podrán rendir los gastos generados desde el 1/1/2023.**

#### **2. La fecha límite impostergable para entregar la documentación en la secretaría de informática será el Lunes 11 de diciembre del 2023.**

**3.** Los comprobantes de gasto(facturas y boletas) **deben** estar a nombre de PEDECIBA, además puede decir el Área y/o el nombre del investigador/a.

**4.** Si el gasto es por motivo de un viaje (congreso, pasantía, curso, etc.), deberán comprobar que viajaron por medio de la presentación de la factura del pasaje junto con los talones de embarque y constancia del lugar al cual fueron (certificado de asistencia a congreso, carta justificando la realización del curso, entre otros). Los viáticos se deben rendir en un 100% con tickets o facturas que los respalden.

**5.** Solo se aceptarán rendiciones en el Formulario de Rendición del PEDECIBA y se deberá seguir este instructivo para la rendición de gastos. Las mismas deberán estar firmadas.

**6.** Les recordamos que en casos de no solicitar la ejecución de la alícuota en el año asignado o tener un sobrante de la misma, solo se traspasará automáticamente un monto máximo igual al monto asignado en el corriente.

**7.** Aquellos que se encuentren en dos áreas simultáneamente tendrán derecho a utilizar el Apoyo por una de las áreas (la primera por la cuál ingresó).

#### **II - A tener en cuenta cuando se realicen las compras**

- **1.** Las compras locales deben ser realizadas a nombre de PEDECIBA. Esto es, la factura y/o boleta debe decir PEDECIBA sin RUT, si el mismo es solicitado por el proveedor el Nº es 214 894 07 0013.
- **2.** Si la compra es realizada al contado alcanza con presentar la boleta. Si la compra es realizada a crédito, es decir, con una factura a crédito, y lo que se solicita es el

reintegro de fondos, ésta debe adjuntar el recibo correspondiente o la transferencia bancaria que lo respalde.

- **3.** Si se está presentando una rendición de viaje y, con los fondos solicitados, se compra el pasaje se debe presentar el comprobante de compra y los talones de embarque.
- **4.** La rendición con los comprobantes originales debe ser presentada en el Área.
- **5.** Si el gasto es realizado en moneda extranjera:
	- i) Se debe hacer la rendición al tipo de cambio a la que la moneda fue comprada. **Para esto se debe presentar el comprobante de compra de moneda extranjera.** Ej. recibe pesos y compra moneda extranjera en un Cambio o en el Banco, la casa cambiaria le emite un comprobante que debe ser presentado junto con la rendición.
	- ii) Si el comprobante de moneda extranjera no es presentado debe ser utilizada la cotización del Banco Central del Uruguay http://www.bcu.gub.uy/Estadisticas-e-Indicadores/Paginas/Cotizaciones.aspx. Para el caso de Real, Peso Argentino y Dólar se debe utilizar la cotización y no el arbitraje (ver anexo I). En el caso de que la moneda seleccionada sea el PESO URUGUAYO el tipo de cambio siempre será \$1.
- **6.** Para los casos de viajes debe ser utilizado el tipo de cambio del día anterior al retorno al país.
- **7.** Para los casos de compra en plaza en moneda extranjera debe ser utilizada la cotización del día anterior al comprobante o la cotización realizada por el proveedor.
- **8.** Para aquellos que viajen dentro de la región se realizará el reintegro solamente en moneda nacional.

#### **III - Instrucciones para completar y presentar la rendición de gastos**

- **1.** Verificar que **todos los comprobantes** se encuentran disponibles.
- **2. Ordenar los comprobantes por fecha**, primero irán las primeras compras y por último las más recientes. Para que sea más sencillo se recomienda enumerarlos en la esquina superior derecha.
- **3.** Las rendiciones deben ser presentadas en el Formulario Rendición.
- **4. Por cada fila** de la rendición debe adjuntarse **un comprobante** (Factura con Recibo o Boleta).
- **5. Nombre y apellido** Nombre del investigador/a, debe coincidir con el nombre de la persona a la cual se le asignaron los fondos.
- **6.** En la columna G marcar si el responsable de la rendición es investigador/a en el último caso especificar
- **7. Monto Recibido** Ingresar el monto transferido por PEDECIBA a la cuenta del / la solicitante. Si no ha recibido fondos aún en la cuenta bancaria y lo que se solicita es un reintegro de fondos este campo debe ser igual a cero.
- **8. Firma** Cuando se presente la rendición con los adjuntos se debe imprimir la planilla y firmarla por el/la investigador/a.
- **9.** En la columna **Fecha** debe ir la fecha del comprobante.
- **10.** En la columna **Rubro Contable**, seleccionar del desplegable la opción que se ajuste más al comprobante presentado. Si en el mismo comprobante aparecen gastos por varios rubros contables, asignarle el rubro en donde el gasto haya sido mayor. En el formulario en la hoja de Instrucciones existe una breve explicación por cada rubro con ejemplos.
	- **11.** Si se está rindiendo un viaje, dependiendo si es estudiante o investigador en el rubro contable, se debe seleccionar "Viajes de estudiantes" o "Viajes de investigadores".
- **12.** Si se está rindiendo materiales que se utilizaron en algún evento científico seleccionar "Materiales para Evento Científico".
- **13.** En el caso de pasantías o salidas de campo, más allá del producto o servicio que se compre se debe utilizar el rubro contable "Pasantía" o "Salida de Campo" respectivamente.
- **14.** Si se selecciona Equipos Informáticos, Equipos de Oficina o Equipos de Laboratorio,

Libros o Publicaciones y Suscripciones Inventariables es **obligatorio mencionar el responsable y el lugar físico** donde se encuentra ubicado en la columna "Descripción"

- **15.** En la columna **Descripción** la información es opcional. Ejemplo: Computadora, pasaje, reparación de equipo.
- **16. Nº de Comprobante** es aquél que se encuentra en el comprobante que va a ser presentado. Si para justificar un gasto se hace con una factura y un recibo se debe ingresar el número de la factura.
- **17. Empresa** en esta columna va el nombre de la empresa o la razón social.
- **18. Moneda** Seleccionar la moneda en la que se realizó la compra.
- **19. Gastado en Moneda Seleccionada** Monto gastado en la moneda seleccionada.
- **20. Tipo de Cambio** Ver punto 5 de la sección anterior.
- **21. Gastado en \$** Provee el resultado de lo gastado en pesos uruguayos.
- **22. Saldo** En esta columna se va reflejando el dinero que va quedando disponible.
- **23. Si sobra dinero** (saldo positivo en la rendición) el mismo debe ser depositado en la cuenta corriente en Pesos del BROU CC 001560973-00003 o Dólares CC 001560973-00002 y el comprobante de depósito debe ser adjuntado a la rendición.
- **24. En todos los casos el saldo de la rendición debe quedar en 0 (cero) o en un número negativo en ningún caso se aceptará una rendición con saldo positivo. Anexo I**

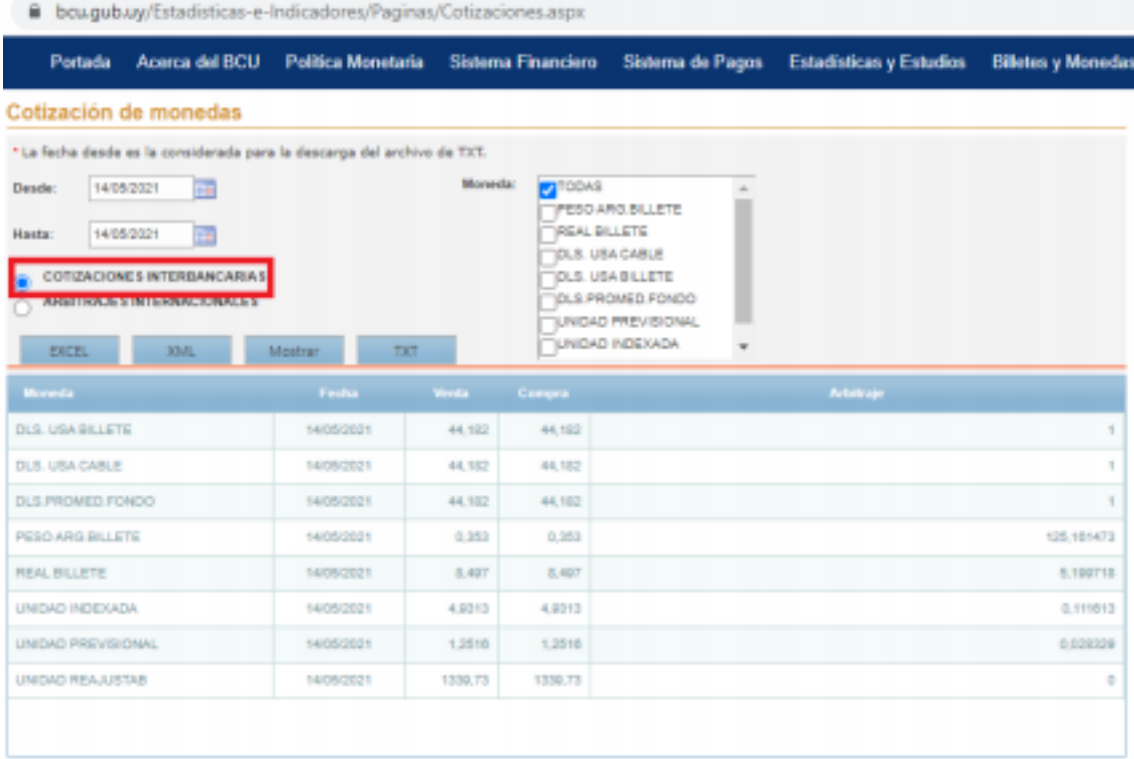